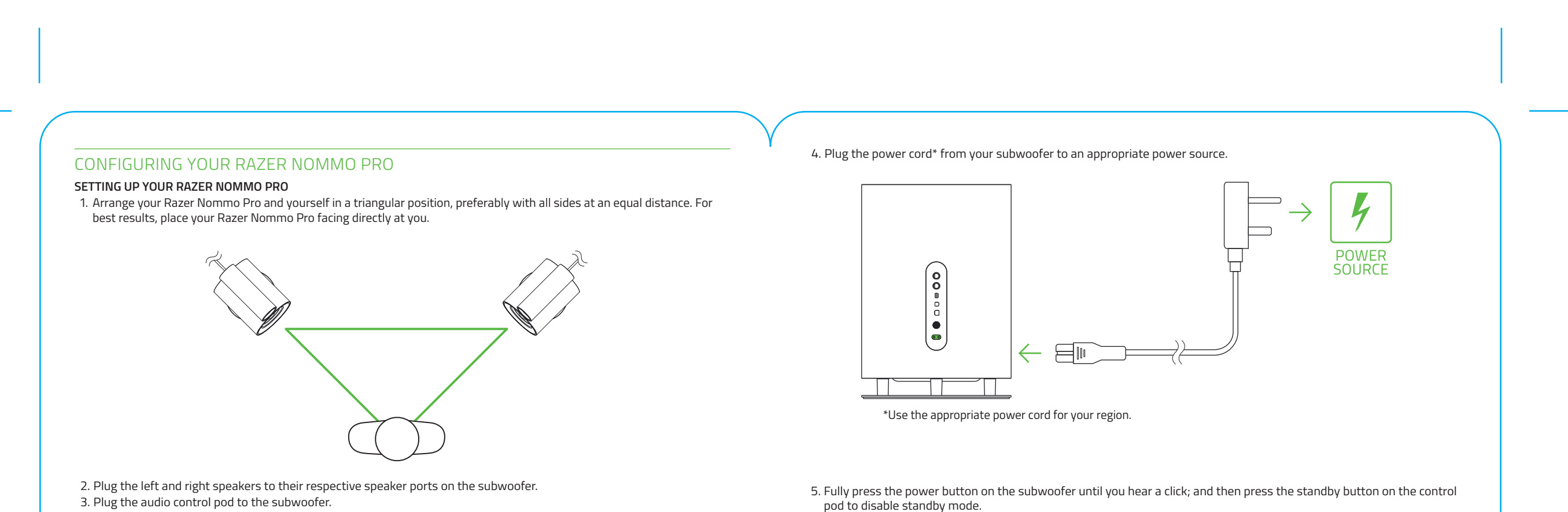

РУССКИЙ **КОМПЛЕКТАЦИЯ**

• Устройства с поддержкой 3,5-мм выхода

• Устройства с Bluetooth

**ТРЕБОВАНИЯ К ПРИЛОЖЕНИЮ RAZER SYNAPSE 3** • Windows® 7 (или более поздняя версия) • Подключение к Интернету • 500 МБ свободного места на жестком диске

**ТЕХНИЧЕСКАЯ ПОДДЕРЖКА**

• Ограниченная гарантия производителя сроком на 1 год. • Бесплатная техническая поддержка на веб-сайте **support.razer.com**.

РЕГИСТРАЦИЯ<br>Зарегистрируйте свой продукт на веб-странице **гаzerid.razer.com/warranty**, чтобы получать<br>информацию о состоянии гарантии вашего продукта в режиме реального времени.<br>Если вы еще не создали Razer ID, зарегистри

M.<br>N.<br>O.<br>P.

**НАСТРОЙКА RAZER NOMMO PRO**

ПОДГОТОВКА RAZER NOMMO PRO К РАБОТЕ 1. Расположите свое место и динамики Razer Nommo Pro в вершинах треугольника, желательно равностороннего. Для получения наилучших результатов направьте Razer Nommo Pro на себя.

2. Подключите левую и правую колонку к соответствующим разъемам на сабвуфере.<br>3. Подключите пульт управления звуком к сабвуферу.<br>4. Подсоедините сетевой шнур динамиков к подходящему источнику питания.<br>5. Нажмите кнопку пи

**ПОДКЛЮЧЕНИЕ RAZER NOMMO PRO К ЗВУКОВЫМ УСТРОЙСТВАМ**

ЧЕРЕЗ 3,5-ММ АУДИО РАЗЪЕМ

Подключите ваш портативный музыкальный проигрыватель к Razer Nommo Pro с помощью входящего в комплект поставки аудиокабеля со штекером 3,5 мм.

**ЧЕРЕЗ ОПТИЧЕСКИЙ ПОРТ**

Подключите вашу домашнюю мультимедийную систему к Razer Nommo Pro с помощью

входящего в комплект поставки оптического кабеля. **ИСПОЛЬЗОВАНИЕ ВЫХОДНОГО РАЗЪЕМА ДЛЯ НАУШНИКОВ**

Когда питание аудиоколонок включено, подсоедините наушники к выходному разъему для

наушников на Razer Nommo Pro.

Примечание: Вывод звука будет автоматически переключен с колонок на наушники.

**ЧЕРЕЗ ПОДКЛЮЧЕНИЕ BLUETOOTH**

1. Загрузите приложение на ваше мобильное устройство. 2. При включенном пульте управления нажимайте кнопку источника звука, пока не будет выбран интерфейс Bluetooth. 3. Нажмите и удерживайте кнопку источника звука, пока светодиодный индикатор не начнет

мигать.

4. Запустите приложение и следуйте инструкциям на экране.

диске

L. Порт левого динамика

Порт правого динамика Порт пульта управления звуком Оптический входной порт Порт USB Type-B

Q. Кнопка питания R. Порт питания S. Кабель питания

T. U. Аудиокабель со штекером 3,5 мм Кабель USB Type-A — USB Type-B V. Оптический кабель

• Игровые аудиоколонки Razer Nommo Pro 2 широкополосных аудиоколонки 6-дюймовый сабвуфер Пульт управления звуком • Оптический кабель **СИСТЕМНЫЕ ТРЕБОВАНИЯ ТРЕБОВАНИЯ К АППАРАТНОМУ ОБЕСПЕЧЕНИЮ** • ПК или MAC со свободным USB-портом • Устройства с поддержкой оптического выхода • Аудиокабель со штекером 3,5 мм • Кабель USB Type-A — USB Type-B • Кабель питания\* • Важная информация о продукте *\*Может отличаться в разных регионах* **ТРЕБОВАНИЯ К ПРИЛОЖЕНИЮ RAZER SYNAPSE**  • OS X® 10.9 (или более поздняя версия) ение к Интернету • 100 МБ свободного места на жестком ЧЕРЕЗ USB-ПОРТ<br>Подключите ПК или компьютер Мас к динамикам Razer Nommo Pro с помощью кабеля USB<br>Туре-A — USB Туре-В. При первом использовании Razer Nommo Pro вам, возможно,<br>по умолчанию.<br>по умолчанию. ДЛЯ ПОЛЬЗОВАТЕЛЕЙ ПК: Шаг 1: Откройте настройки звука в разделе Панель управления > Оборудование и звук ><br>Управление звуковыми устройствами. Можно также щелкнуть правой кнопкой мыши<br>- значок динамика на панели задач и выбрать Устройства воспро POLSKI **ZAWARTOŚĆ OPAKOWANIA** • Głośniki do gier Razer Nommo Pro 2 głośniki pełnozakresowe 6-calowy subwoofer Konsola do regulacji dźwięku • Przewód optyczny **WYMAGANIA SYSTEMOWE WYMAGANIA SPRZĘTOWE** • PC lub Mac z wolnym portem USB

**ВНЕШНИЙ ВИД УСТРОЙСТВА** 2 широкополосных ауди А. 2 широкополосных аудиоколонкі<br>В. Кабель «динамики — сабвуфер» Пульт управления звуком C. D. Индикатор источника звука E. Кнопка режима ожидания F. Светодиодный индикатор<br>G. Выходной разъем для наушников Н. Кнопка источника звука Аудиовход 3,5 мм Управление громкостью Сабвуфер J. K.

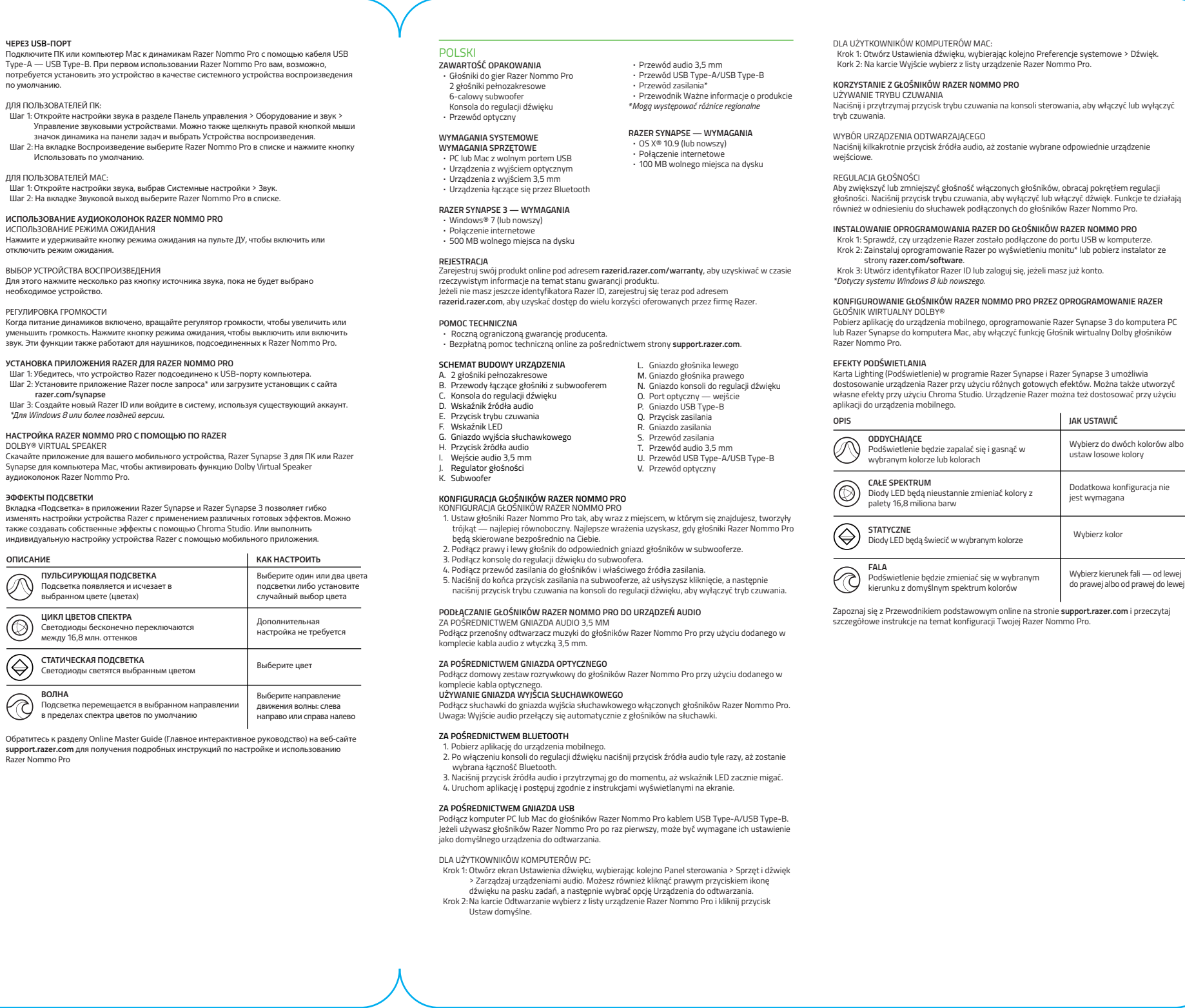

 $\circledS$ 

 $\circledcirc$ 

 $\circledcirc$ 

I.

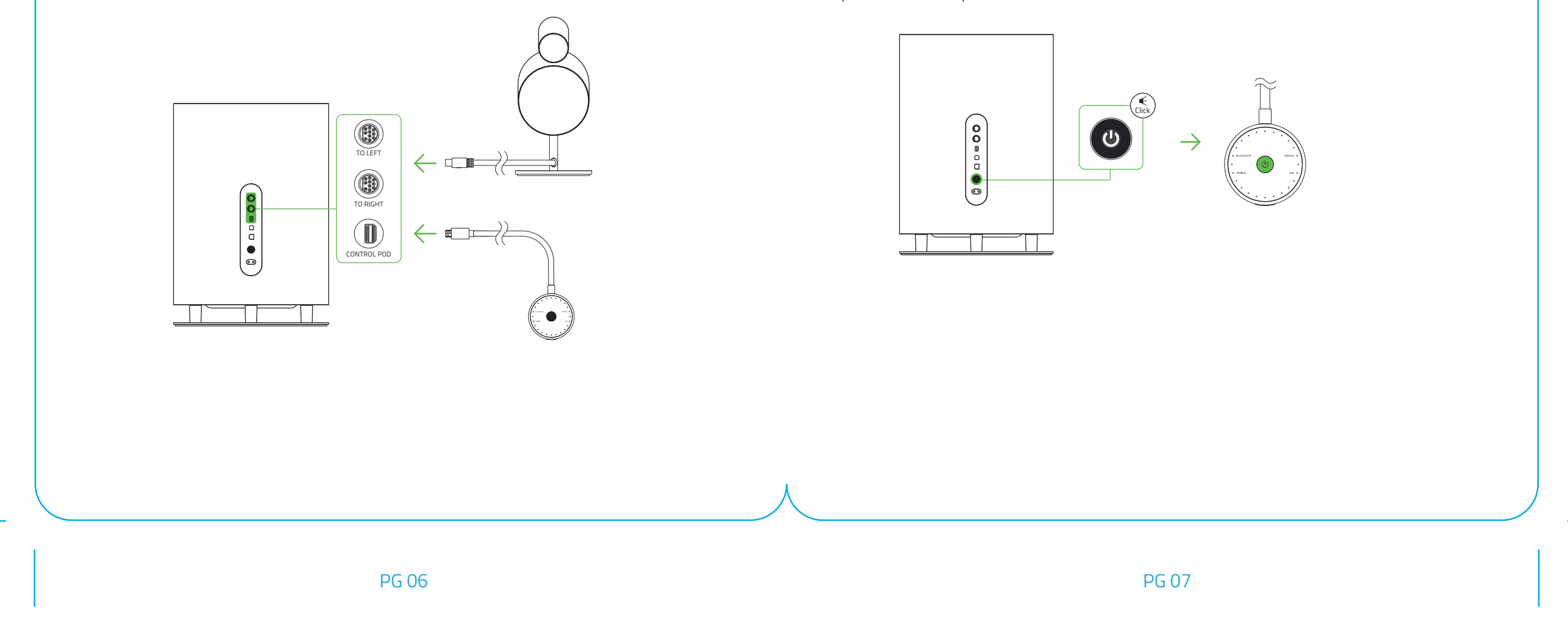

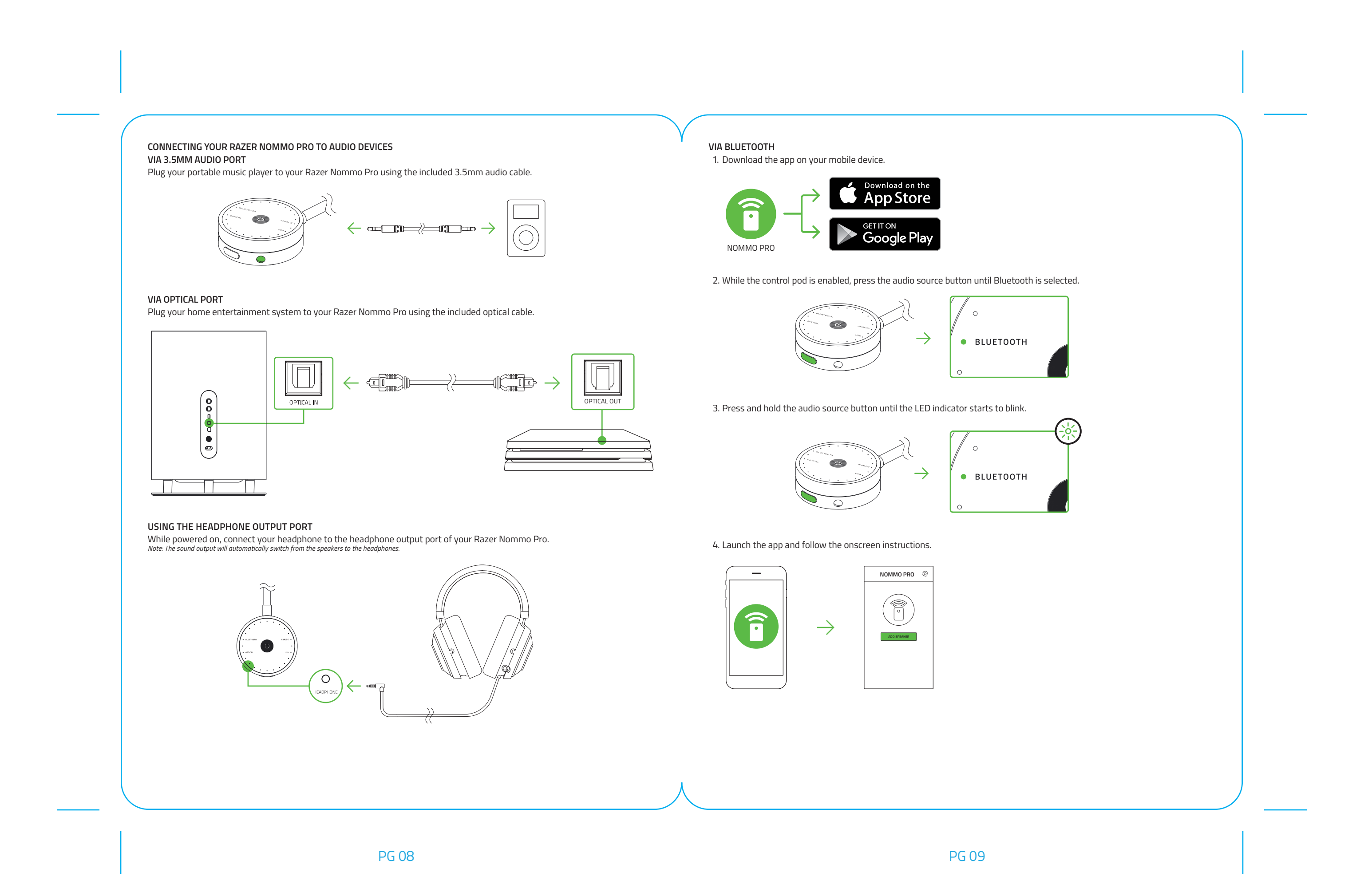

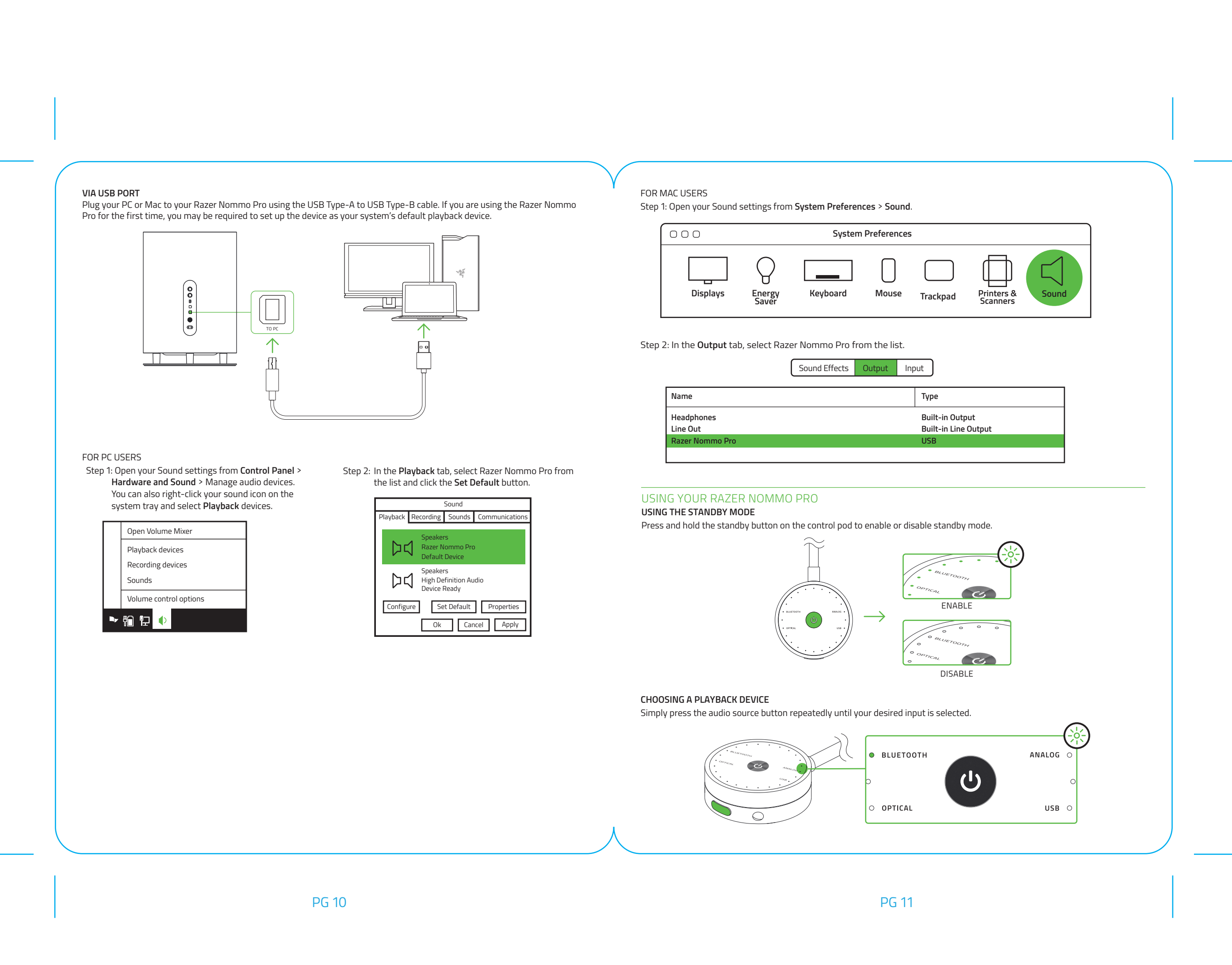

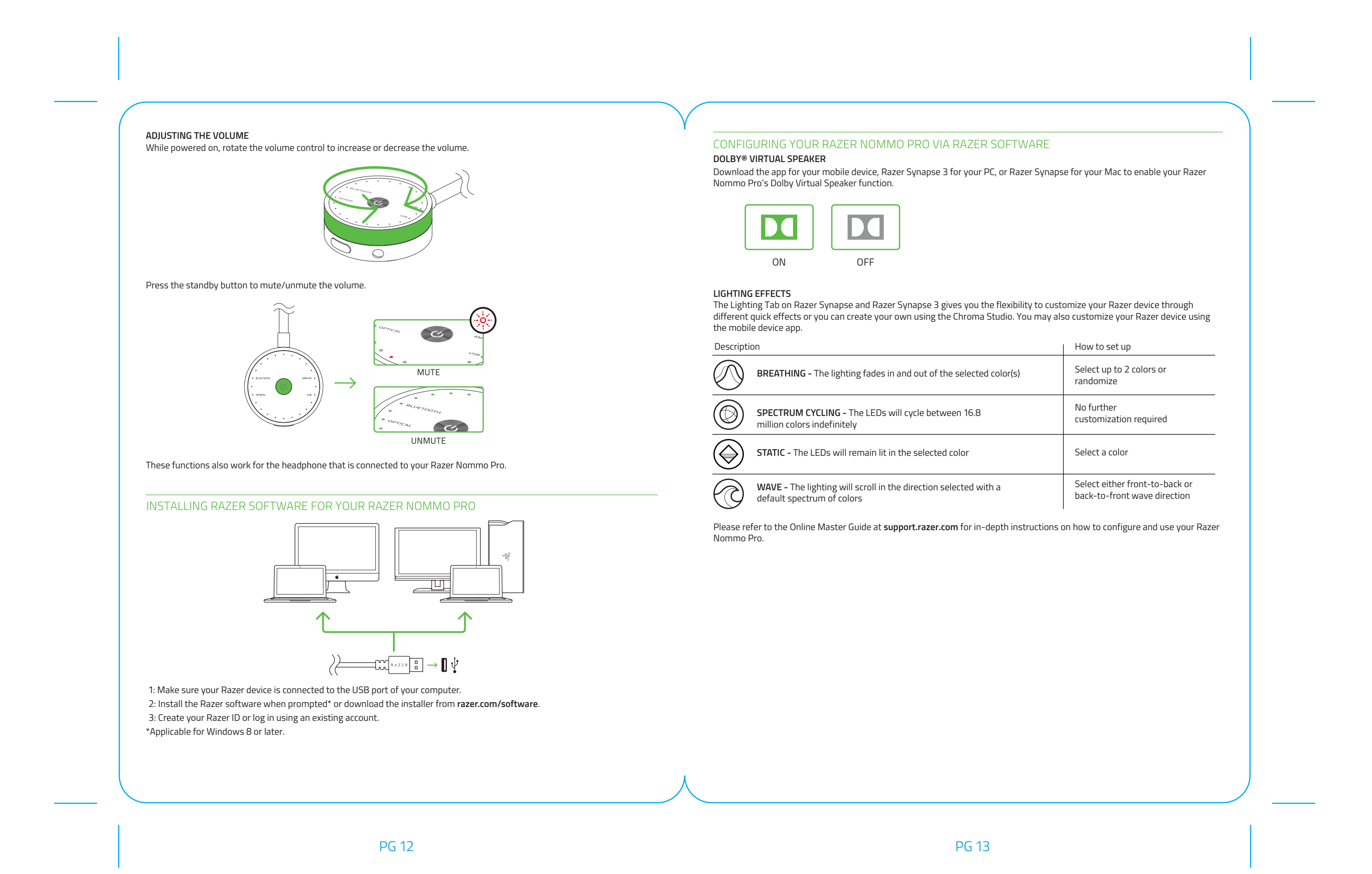

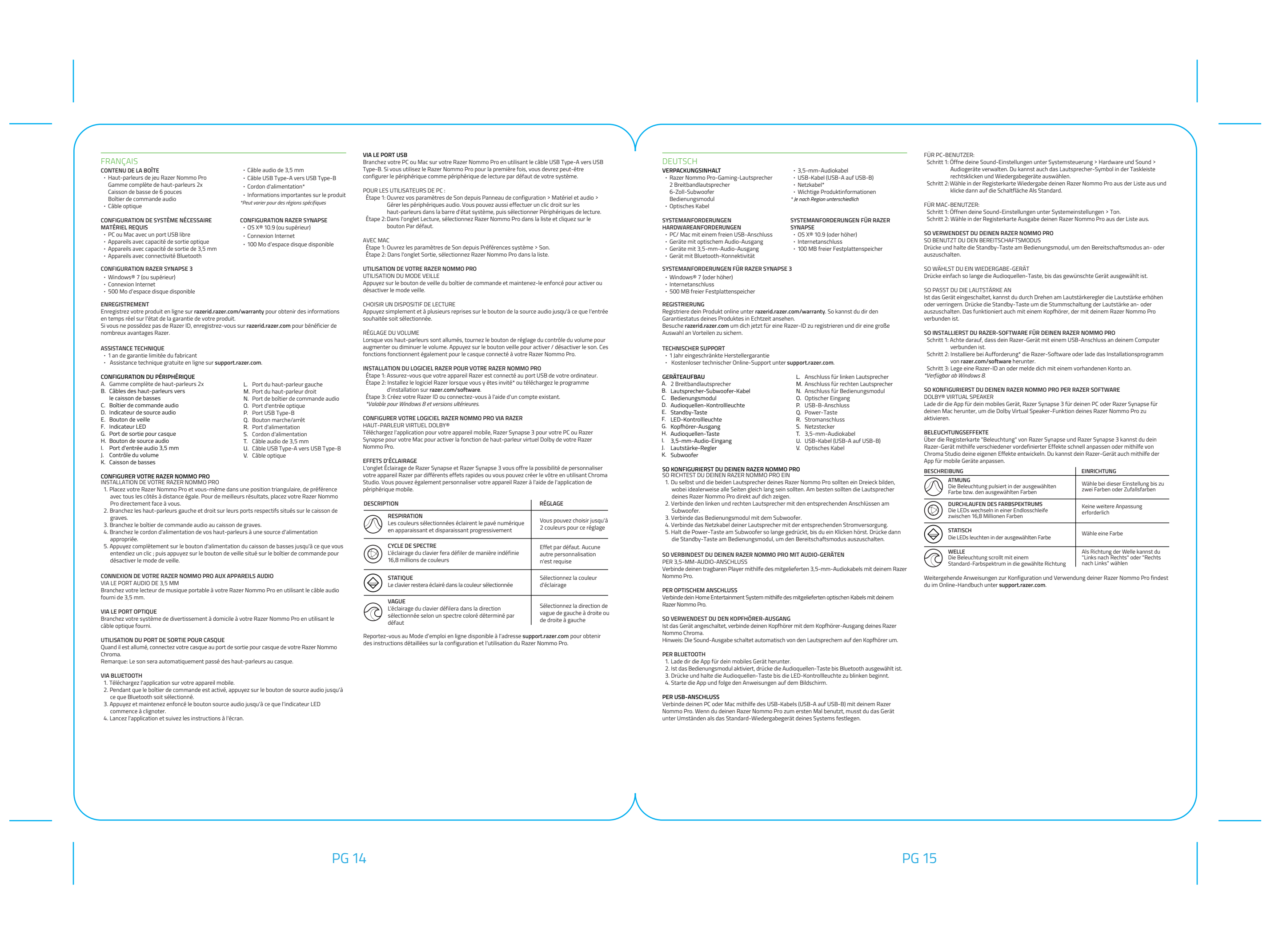

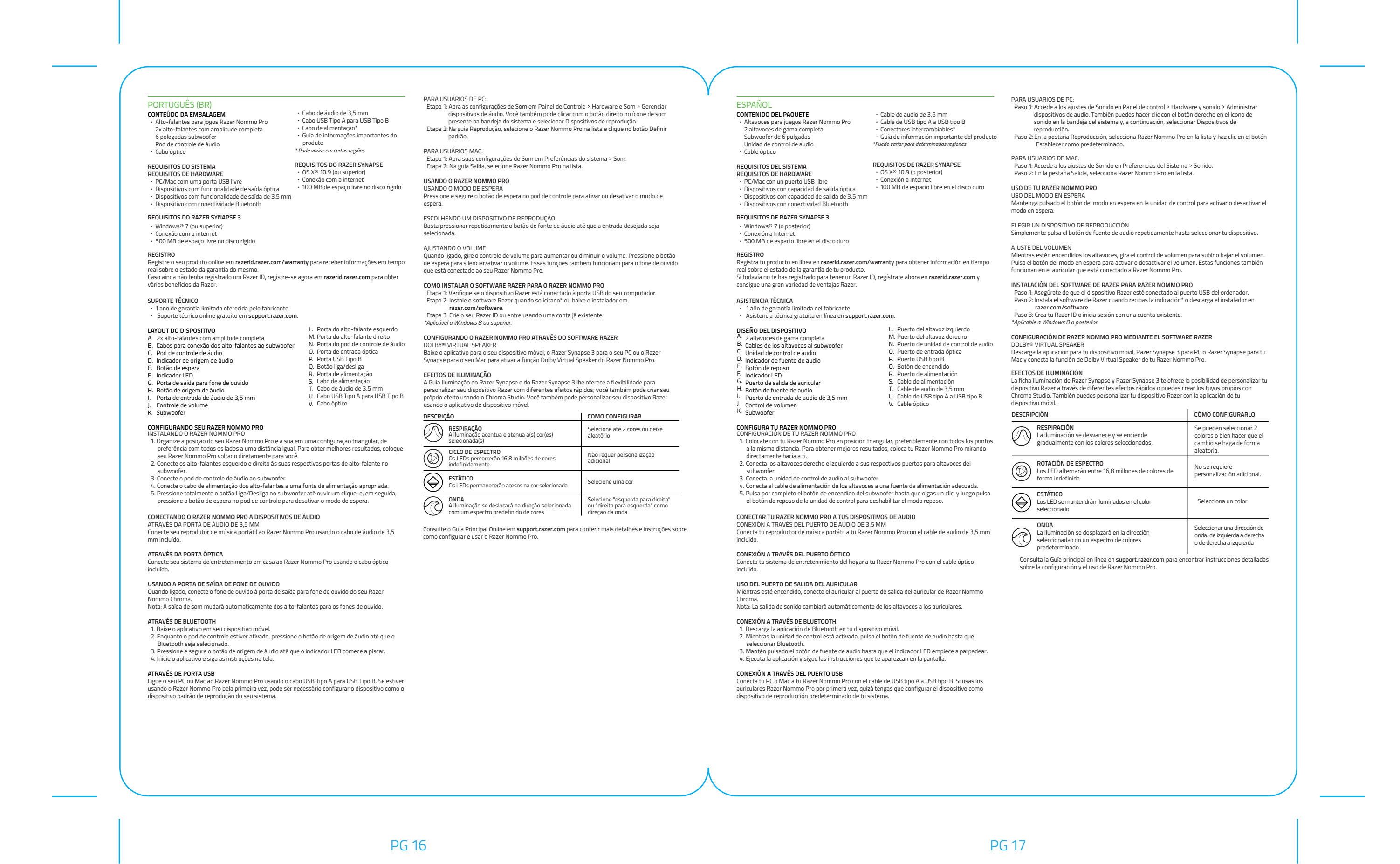

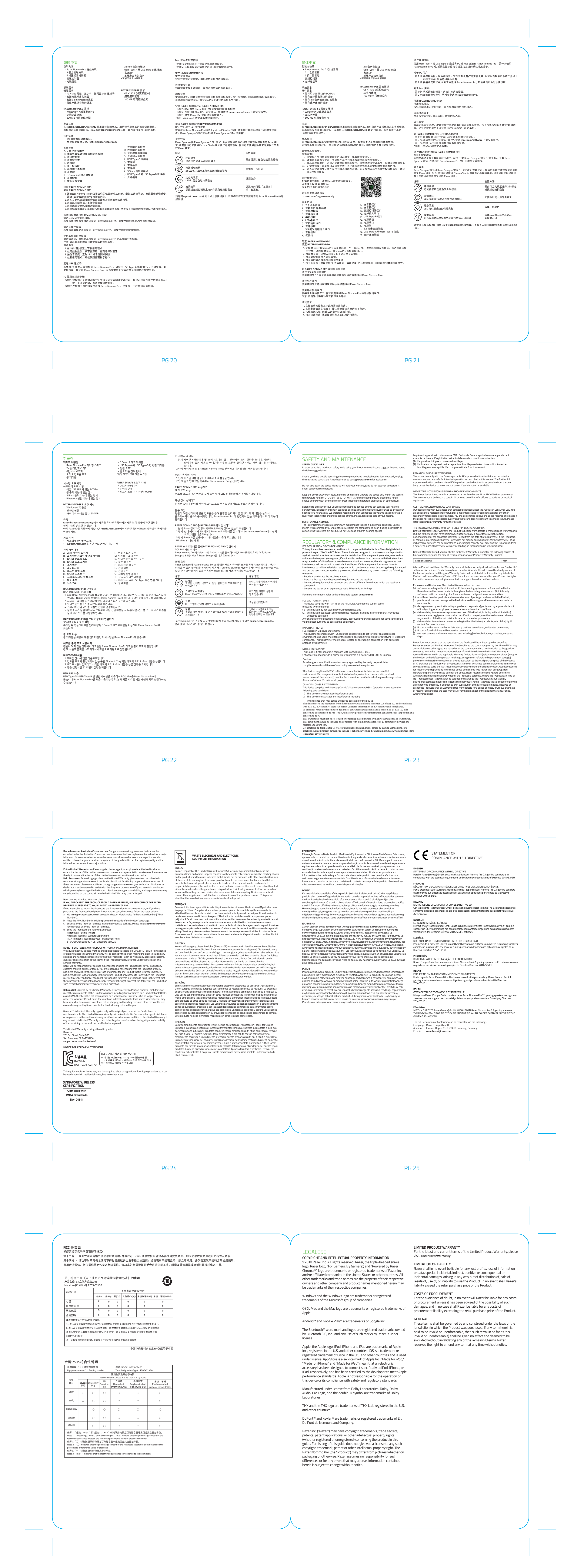

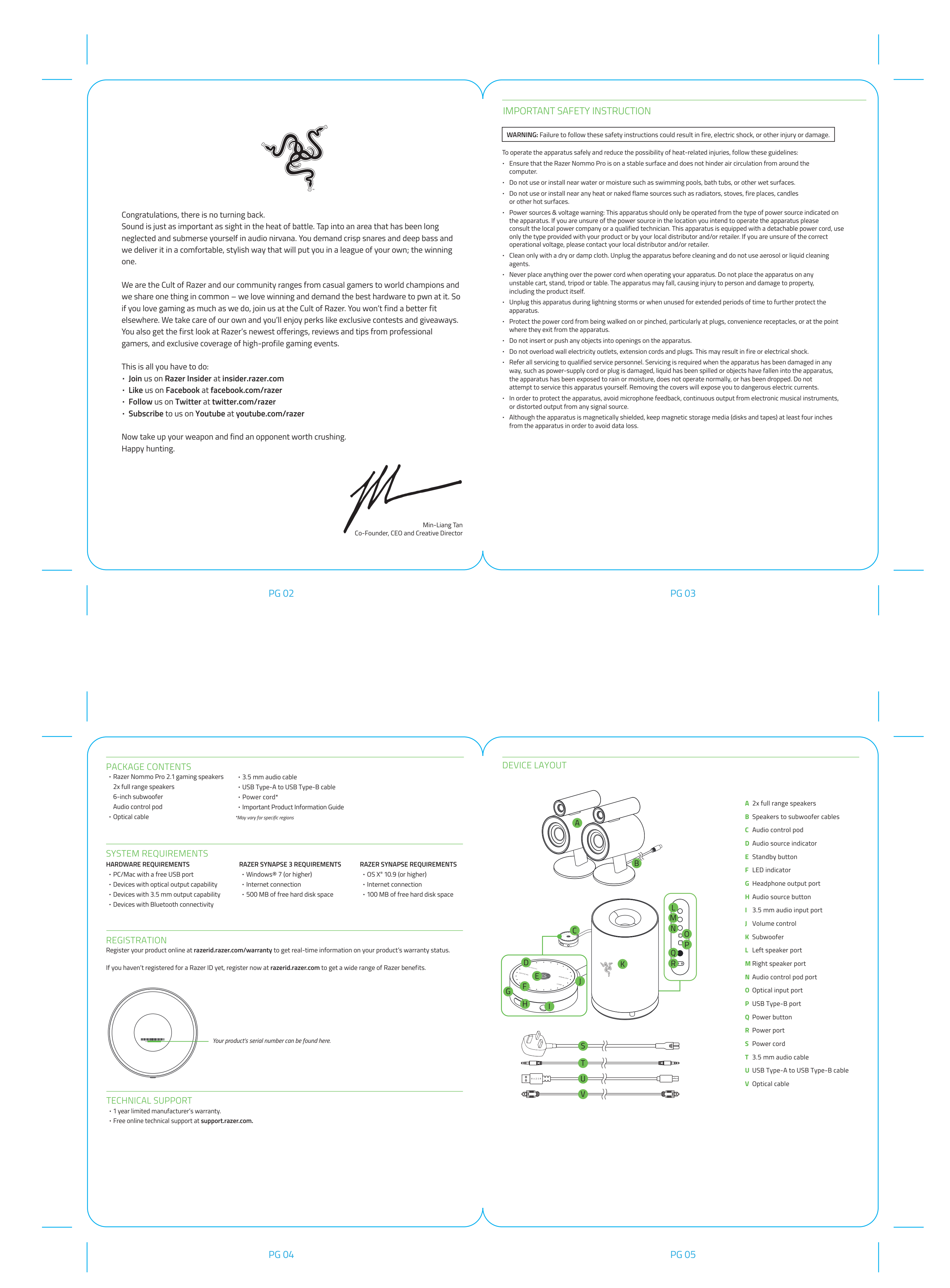

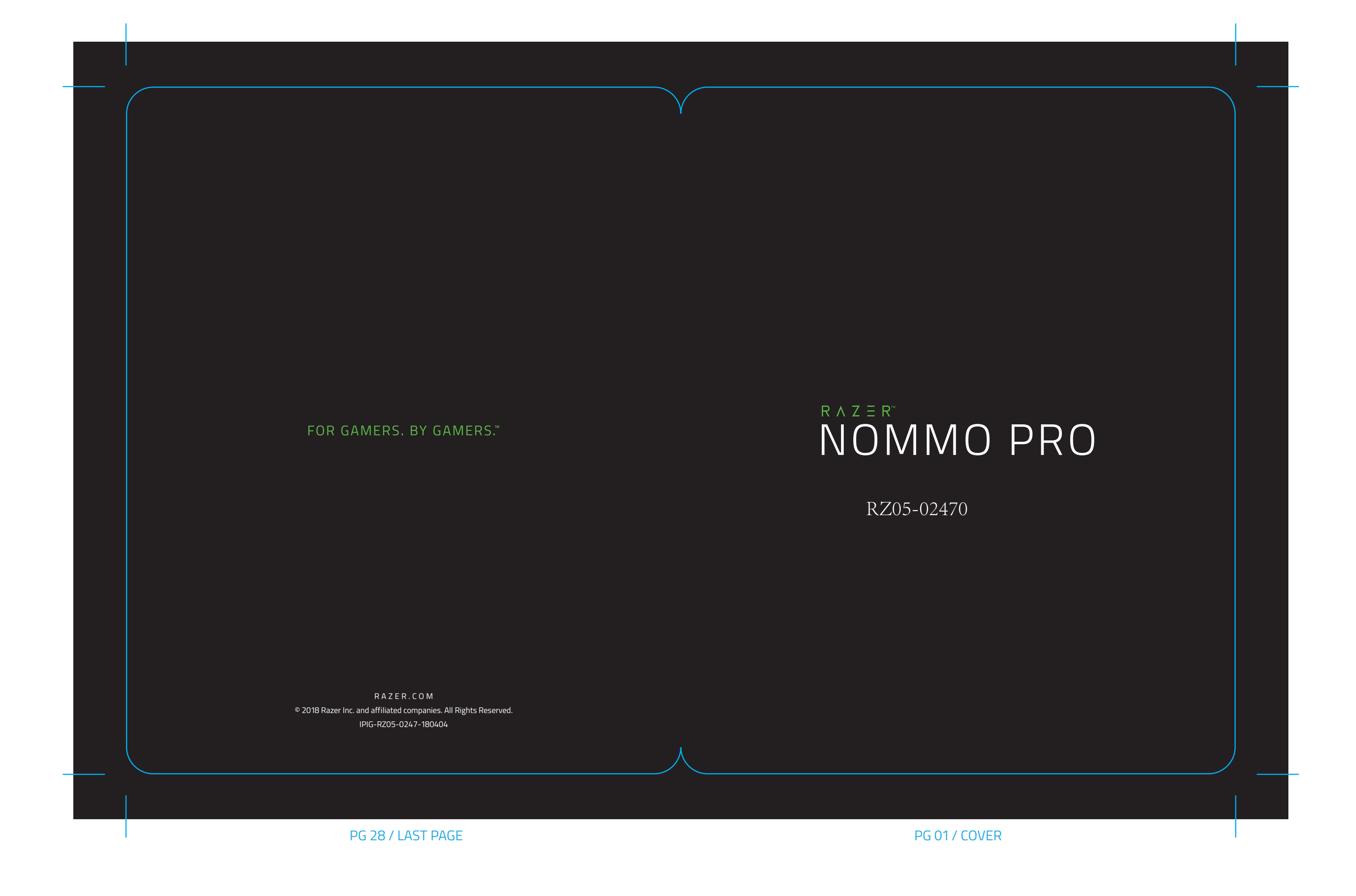

PG 18 PG 19

PG 26 PG 27